## **УТВЕРЖДАЮ**

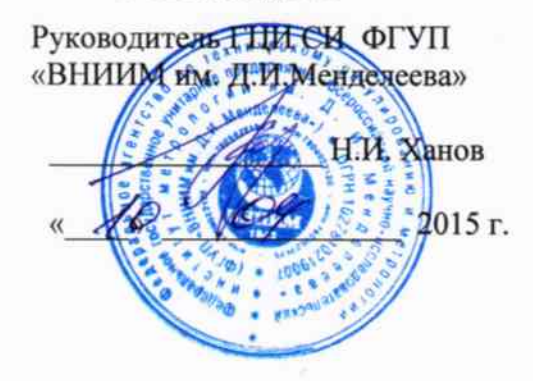

## СЧЕТЧИКИ ЭЛЕКТРИЧЕСКОЙ ЭНЕРГИИ ТРЕХФАЗНЫЕ ЭЛЕКТРОННЫЕ ЦЭ2727У

Методика поверки

ЛАФС.411152.005 Д1

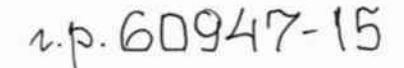

## СОГЛАСОВАНО

Руководитель лаборатории Электроэнергетики ГЦИ СИ ФГУП «ВНИИМ им. Д.И.Менделеева»

**E.3.Шапиро**  $\overline{A}$ 2015 г.  $\left(\frac{1}{2}\right)$ 

Настоящая методика поверки распространяется на счетчики электрической энергии трехфазные электронные тарифные ЦЭ2727У (в дальнейшем - счетчики) выпускаемые по ГОСТ 31818.11-2012 и ТУ4228-005-59483005-2015 класса точности по учету активной энергии 0,5S (по ГОСТ 31819.22) и 1,0 (по ГОСТ 31819.21), и класса точности 1.0 и 2.0 для учета реактивной энергии по ГОСТ 31819.23. Данная методика дополняет методику поверки по ГОСТ 8.584-2004 с учетом конструктивных и технологических особенностей счетчика при проведении их первичной и периодической поверок (в дальнейшем - поверка).

Счетчики предназначены для подключения в 3-х и 4-х проводную электрическую сеть, оснащены жидкокристаллическим дисплеем (далее - ЖКИ) и имеют варианты исполнения:

- по виду учитываемой энергии: активной (A) или активной и реактивной (AR)

- по номинальным /базовым (максимальным) значениям тока и напряжения, согласно приложения В

- по типам встраиваемых в счетчик внешних интерфейсов и модемов для обмена данными с внешними устройствами.

- по типу корпуса (в прямоугольном для установки на вертикальную плоскость или на DIN-рейку)

Структура условного обозначения вариантов исполнения счетчиков приведена в приложении Б

Интервал между поверками - 16 лет.

## 1 ОПЕРАЦИИ ПОВЕРКИ

1.1 При проведении поверки должны быть выполнены операции, указанные в таблиne 1.

Таблица 1

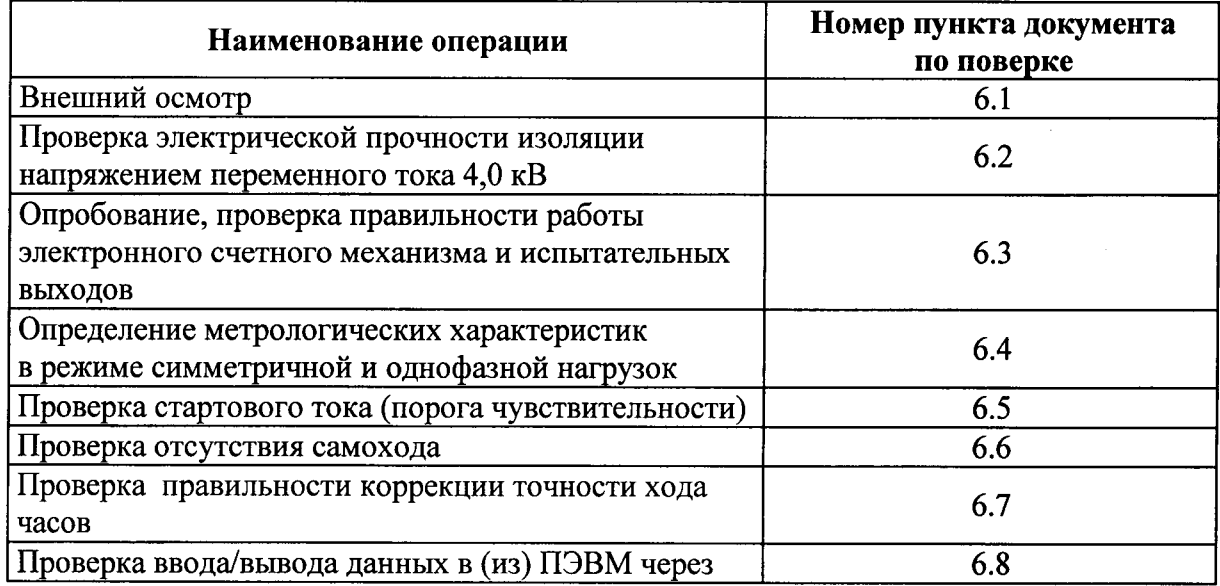

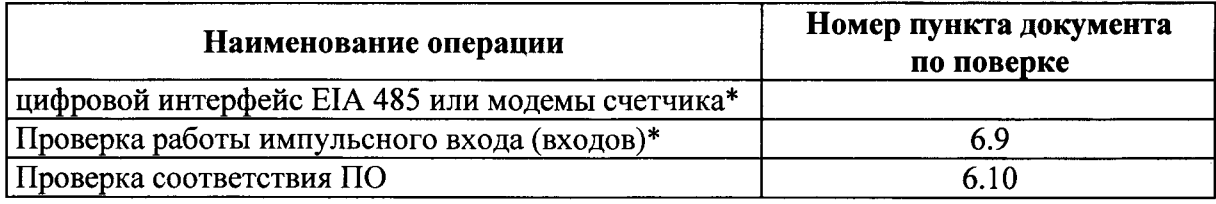

\* Для вариантов счетчиков, имеющих данные опции

Примечание - Последовательность поверки может быть произвольной.

## 2 СРЕДСТВА ПОВЕРКИ

2.1 При проведении поверки используется оборудование, указанное в таблице 2.

Таблица 2

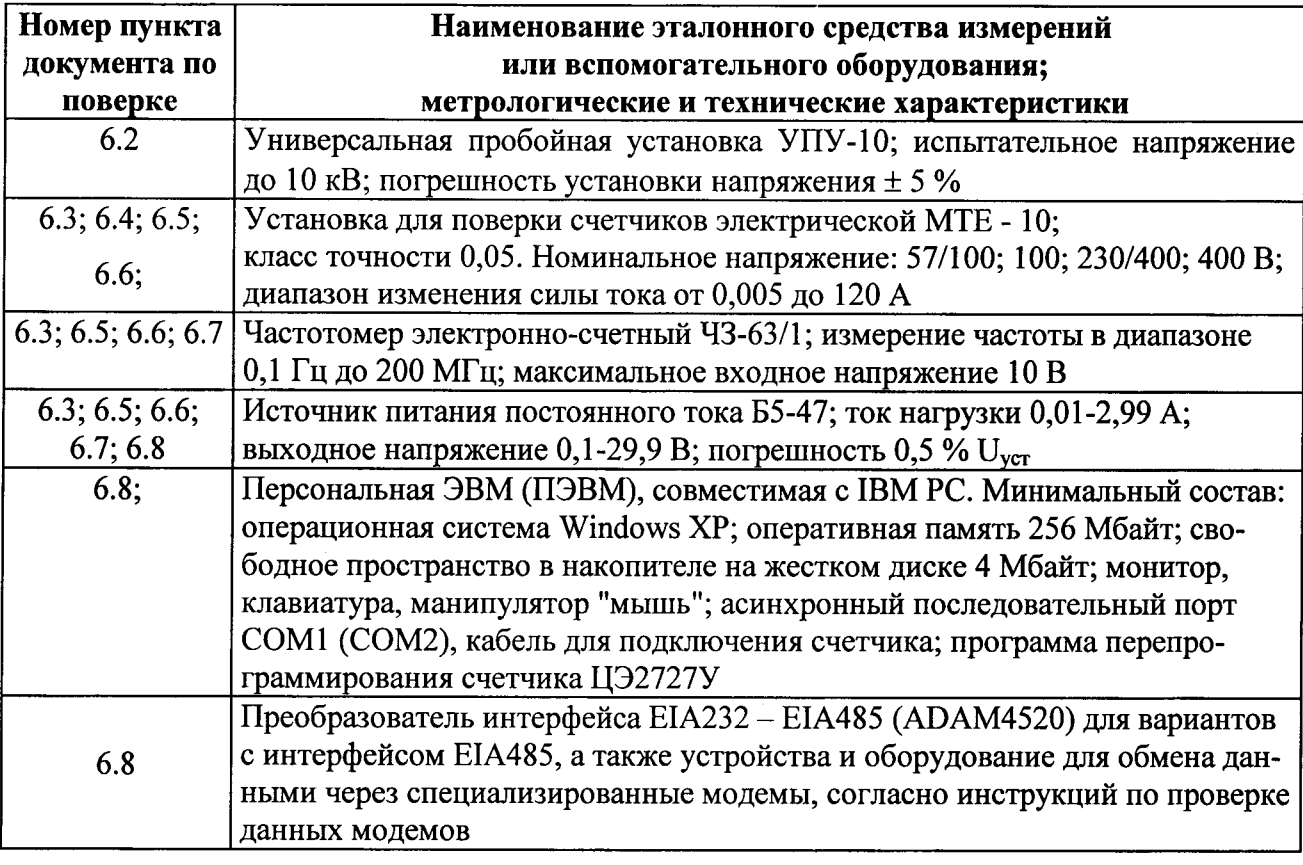

Примечание - Допускается применение других средств поверки, которые по метрологическим и техническим характеристикам не уступают указанным в таблице 2. Используемые средства должны иметь действующие свидетельства о поверке.

## 3 ТРЕБОВАНИЯ БЕЗОПАСНОСТИ

3.1 При проведении поверки должны быть соблюдены требования ГОСТ 12.2.007.0-75, "Правил технической эксплуатации электроустановок потребителей" и "Правил техники безопасности при эксплуатации электроустановок потребителей", утвержденных Минпромэнерго, технического описания и инструкции по эксплуатации на применяемую для испытаний установку для поверки счетчиков.

3.2 Обслуживающий персонал должен иметь квалификационную группу по электробезопасности не ниже III.

## 4 УСЛОВИЯ ПОВЕРКИ

4.1 Поверку проводить по ГОСТ Р 8.584-2004.

4.2 Условия проверки должны соответствовать условиям, приведенным в ГОСТ 31818.12.

Перед определением погрешностей счетчик следует выдерживать при номинальной нагрузке не менее 10 мин.

Примечание – При серийном производстве допускается уменьшать время выдержки счетчика при номинальной нагрузке, если это не оказывает существенного влияния на точность результатов измерения.

## 5 ПОДГОТОВКА К ПОВЕРКЕ

5.1 Перед началом поверки снять крышку зажимов счетчика.

5.2 Для счетчиков непосредственного подключения ослабить винты и снять перемычки между цепями напряжения и тока для каждой фазы на клеммной колодке счетчика. Примечание - по окончании поверки перемычки необходимо установить в исходные положения.

## 6 ПРОВЕДЕНИЕ ПОВЕРКИ

## 6.1 Внешний осмотр

6.1.1 При проведении внешнего осмотра должно быть установлено соответствие счетчика следующим требованиям:

- На счетчике согласно конструкторской документации (на щитке или на крышке клеммной колодки) должна быть нанесена схема подключения счетчика; схема должна соответствовать его конструктивному варианту исполнения;

- поверхности корпуса и крышки зажимов не должны иметь механических повреждений (трещин, выбоин, царапин и др.);

- приборное окно на кожухе, если кожух выполнен из непрозрачного материала, должно быть прочно закреплено; поверхность окна должна быть достаточно прозрачной для снятия показаний и не должна иметь визуально заметных царапин или трещин;

- зажимы клеммной колодки должны иметь винты без механических повреждений резьбы и шлицов;

- корпус счетчика должен иметь исправные элементы конструкции для навешивания пломб госповерителя;

 $\overline{4}$ 

- маркировка на шитке должна быть четкой, соответствовать требованиям конструкторской документации и ТУ;

- при встряхивании счетчика не должно быть посторонних шумов, вызванных наличием случайно попавших внутрь корпуса предметов и незакрепленными деталями счетчика.

Счетчик должен иметь отметки о приемке, выполненной отделом технического контроля (ОТК), или о выполнении регламентных работ.

## 6.2 Проверка электрической прочности изоляции

6.2.1 Проверку электрической прочности изоляции следует проводить в соответствии с ГОСТ 31818.12 и ГОСТ 8.584-2004.

При первичной поверке в условиях серийного производства допускается увеличение испытательного напряжения на 25 % при сокращении времени испытаний до 1 с в соответствие с ГОСТ 8.584-2004.

При проведении периодической поверки руководствоваться методикой по ГОСТ 31818.12

Счетчик считают выдержавшим проверку, если в течении установленного времени наблюдения не произошло пробоя или перекрытия изоляции, а счетчик после испытания функционирует нормально. Появление в ходе испытаний «коронного» разряда или шума, не является признаком неудовлетворительных результатов испытаний.

Примечание - При первичной поверке счетчиков допускается засчитывать результаты испытаний по проверке прочности изоляции, полученные в ходе приемо-сдаточных испытаний отделом технического контроля (ОТК).

6.3 Опробование и проверка правильности работы счетного механизма и испытательных выходов

6.3.1 Опробование счетчика производить на установке для поверки счетчиков (далее - поверочная установка) при номинальном значении напряжения  $U_{\text{HOM}}$ , значениях тока не менее  $I_{\text{HOM}}$  ( $I_6$ ) и значении коэффициента мощности  $cos = 1$  (sin  $\varphi = I$ ).

Подключить счетчик к поверочной установке в соответствии с руководством по эксплуатации установки, согласно схеме подключения счетчика к сети.

6.3.2 Установить указанные в п. 6.3.1 напряжение, ток, коэффициент мощности  $cos = 1$  и производить визуальный контроль за светодиодным индикатором функционирования «А», индицирующим процесс измерения активной мощности. При этом импульсное засвечивание индикатора функционирования реактивной мощности «R» должно практически отсутствовать. Увеличить (уменьшить) ток в измерительных цепях счетчика, убедится, что

5

частота срабатывания индикатора функционирования активной мошности изменяется пропорционально величине протекающего тока, а при больших значениях тока переходит в непрерывное свечение.

6.3.3 Установить коэффициент мощности sin  $\varphi = 1$  и производить визуальный контроль за светодиодным индикатором функционирования «R», индицирующим процесс измерения реактивной мощности. При этом засвечивание индикатора функционирования активной мощности «А» должно практически отсутствовать. Увеличить (уменьшить) ток в измерительных цепях счетчика, убедится, что частота срабатывания индикатора функционирования реактивной мощности изменяется пропорционально величине протекающего тока, а при больших значениях тока переходит в непрерывное свечение.

В ходе опробования контролировать на ЖКИ дисплей счетчика последовательный в циклическом режиме вывод информации. Объем и порядок отображения информации должен соответствовать установленной программе работы ЖКИ, приведенной в паспорте на счетчик.

6.3.4 Правильность функционирования счетного механизма проверять по соответствию приращения энергии, учтенной в суммарном регистре и отображаемой на ЖКИ. числу импульсов, сформированных на поверочном выходе (выходах) счетчика.

Проверку производить при максимально возможном для поверочной установки (при длительном протекании) токе, но не более максимального значения, указанного на щитке счетчика. Коэффициент мощности должен соответствовать  $cos\varphi = 1$  ( $sin\varphi = 1$ ) соответственно для проверки правильности учета активной и реактивной энергии.

Если поверочная установка не имеет функциональной возможности для прямого подсчета количества импульсов на испытательном выходе, то в качестве регистратора допускается использовать частотомер, работающий в режиме счета импульсов и подключаемый к испытательному выходу счетчика по схеме в соответствии с рисунком 6.1.

Примечания:

1) Для испытаний могут использоваться приборы и компоненты, имеющие аналогичные характеристики.

2) На установках, оснащенных оптическими датчиками, допускается в качестве испытательного выхода использовать соответствующие светодиодные индикаторы функционирования счетчика.

6

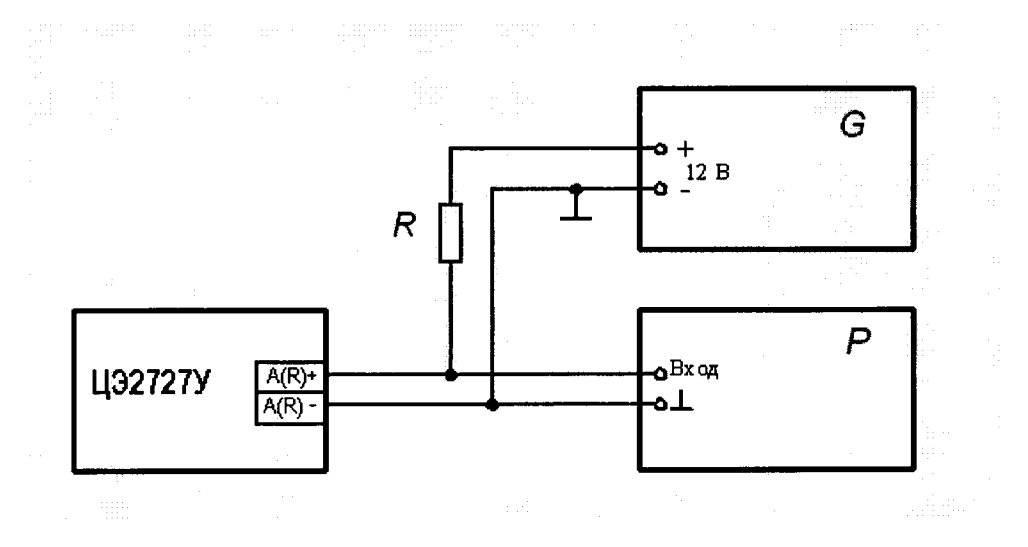

G - источник постоянного напряжения Б5-47; R - резистор C2-29B-1-750 Ом ± 1%;

Р - частотомер Ч3-63/1.

Рисунок 6.1 - Схема подключения испытательного выхода счетчика к частотомеру

6.3.5 Перед началом проверки работы счетного механизма зафиксировать показания сумного регистра учета активной энергии  $W_1$ .

Включить ток в измерительной цепи счетчика и контролировать количество импульсов, на испытательном выходе счетчика. Отключить ток при достижении числа импульсов:

$$
N = A \cdot W_a; \tag{6.1}
$$

 $A$  – постоянная счетчика для измерения активной энергии; где

 $W_0$  - энергия, подаваемая на счетчик во время испытаний, рассчитанная по формуле:

$$
W_0 \ge \frac{100 \cdot W_{\text{MILP.}}}{K};\tag{6.2}
$$

 $W_{\text{MJLP}}$  - энергия, соответствующая цене деления младшего разряда счетного где: механизма;

К - класс точности счетчика,

6.3.6 После отключения тока зафиксировать показания счетного механизма  $W_2$ 

Результат проверки считается положительным, если приращение энергии, рассчитанное по формуле:

$$
\Delta W = (W_1 - W_2), \tag{6.3}
$$

находиться в пределах:  $W_0(1-0.01K) < \Delta W < W_0(1+0.01K)$  $(6.4)$ 

Проверка правильности работы счетного механизма в части учета реактивной энергии производится аналогичным образом для режима нагрузки при  $sin \varphi = 1$  с учетом постоянной счетчика для испытательного выхода канала измерения реактивной энергии (R).

Примечание - При серийном производстве допускается проводить проверку правильности работы счетного механизма счетчика, путем подачи от поверочной установки на счетчик фиксированного количества энергии  $W_0$  (с точностью не хуже  $\pm$  0,2 % для счетчиков класса точности 0.5 S и с точностью  $\pm$  0.5 % для счетчиков класса точности 1.0 и 2.0). При этом приращение показаний на счетном механизме, должно находиться в пределах, рассчитанных по формуле 6.4:

Примечание - В связи с тем, что при серийном производстве программа прошивки контроллера в счетчике производится на технологическом оборудовании автоматически и контролируется цифровым способом, допускается проводить проверку правильности работы счетного механизма счетчиков выборочно на одном счетчике из партии.

## 6.4 Определение метрологических характеристик в режиме симметричной и однофазной нагрузок

6.4.1 Определение основной относительной погрешности счетчика при измерении активной и реактивной энергии, вызываемой изменением тока и коэффициента мощности производят на поверочной установке методом образцового счетчика в соответствии с руководством по эксплуатации на поверочную установку при номинальном напряжении, значениях тока и коэффициента мощности  $cos \varphi (sin \varphi)$ , рекомендованных в таблицах приложения  $A$ :

- для счетчиков активной энергии непосредственного и трансформаторного подключения:

таблицы А.1 и А.3 - для режима симметричной нагрузки:

таблицы А.2 и А.4 - для режима однофазной нагрузки при симметрии напряжений.

- для счетчиков реактивной энергии непосредственного и трансформаторного подключения:

таблицы А.5 и А.7 - для режима симметричной нагрузки: таблицы А.6 и А.8 - для режима однофазной нагрузки при симметрии напряжений. Продолжительность каждого испытания должна быть не менее 5 с.

Испытания считают положительными, если измеренные погрешности не превышают значений допускаемых основных погрешностей по ГОСТ 31819.21, ГОСТ 31819.22 и ГОСТ 31819.23, приведенных в таблицах. А.1-А.8.

6.4.2 Определить разность между значением погрешности счетчика при однофазной нагрузке и значением погрешности при трехфазной симметричной нагрузке, для номинального (базового) тока.

Разность между измеренными погрешностями не должна превышать:

1,0 и 1,5 % - для счетчиков активной энергии класса точности 0,5S и 1,0 соответственно 2,5% - для счетчиков реактивной энергии класса точности 1,0 и 2,0

Примечание - Для счетчиков активной (и реактивной) энергии класса точности 1,0 и ниже при значении основной погрешности менее 0,5 %, измеренной в режиме номинальной нагрузки, условие допустимой разности погрешностей при однофазной и трехфазной нагрузках выполняется автоматически.

## 6.5 Проверка стартового тока (порога чувствительности)

Проверку стартового тока (порога чувствительности) проводить на поверочной установке при номинальном напряжении, симметричной нагрузке и  $cos\varphi = 1 (sin \varphi = 1)$ .

Проверку проводить путем регистрации импульсов на испытательном выходе при значении тока, равном:

- для счетчиков активной энергии  $(cos \varphi = 1)$ 

0,001  $I_{\text{HOM}}$  – для счетчиков трансформаторного подключения класса точности 0,5S; 0,004  $I_6$  - для счетчиков непосредственного подключения класса точности 1,0; 0,002  $I_{\text{HOM}}$  – для счетчиков трансформаторного подключения класса точности 1,0;

- для счетчиков реактивной энергии (sin  $\varphi = 1$ )

0,002  $I_{\text{HOM}}$  - для счетчиков трансформаторного подключения класса точности 1,0;

0,004  $I_6$  - для счетчиков непосредственного подключения класса точности 1,0;

0,003  $I_{\text{HOM}}$  - для счетчиков трансформаторного подключения класса точности 2,0;

- для счетчиков непосредственного подключения класса точности 2,0;  $0,005 I_6$ 

Если поверочная установка не имеет режима регистрации количества импульсов, поступающих от счетчика, то в качестве регистратора импульсов допускается использовать частотомер, подключаемый по схеме в соответствии с рисунком 6.1.

Результаты поверки считать положительными, если на испытательном выходе счетчика формируется не менее двух импульсов в течение времени испытаний, рассчитанного

для разных вариантов исполнения счетчиков в соответствии с формулой,.

$$
T = 2.5 \frac{60 \cdot 10^3}{m A U_{\text{now}} I_{\text{cm}}} [m u H]
$$
 (6.5)

где:

т - количество измерительных элементов в схеме счетчика

 $A(R)$  – постоянная счетчика, имп/кВт.ч, (имп/квар.ч)

 $I_{cm}$  - величина стартового тока, А

 $U_{\mu\alpha}$ - номинальное напряжение, В

## 6.6 Проверка отсутствия самохода

Проверку отсутствия самохода производить на установке для поверки счетчиков при отсутствии тока в цепях тока и значении напряжения 1,15  $U_{\text{HOM}}$ .

В качестве показаний принимается количество импульсов, зафиксированных на испытательном выходе (выходах) счетчика.

Минимальная продолжительность наблюдения  $\Delta t$ , мин, должна составлять:

для счетчиков активной энергии класс точности 0,5 S и 1,0

$$
\Delta t \ge \frac{600 \cdot 10^6}{A \cdot m \cdot U_{\text{non}} \cdot I_{\text{max}}};
$$
 (6.6)

для счетчиков реактивной энергии классов точности 1,0 и 2,0

$$
\Delta t \ge \frac{480 \cdot 10^{\circ}}{R \cdot m \cdot U_{\text{max}} \cdot I_{\text{max}}} \tag{6.7}
$$

где:

 $A(R)$  – постоянная счетчика, имп/кВт.ч, (имп/квар.ч)

 $m$  - число измерительных элементов;

 $U_{\text{HOM}}$  – номинальное напряжение, B;

 $I_{\text{макс}}$  – максимальный ток, А.

Результат проверки считают положительным, если на испытательных выходах счетчика для измерения активной и реактивной энергии за нормируемое по ГОСТ 31819.21, ГОСТ 31819.22 и ГОСТ 31819.23 время испытания ∆t, формируется не более одного импульca.

## 6.7 Проверка точности хода часов

Проверка правильности установки коэффициента автоматической коррекции времени проверяется с помощью частотомера и ПЭВМ, на которой установлена программа первичного программирования счетчика.

а) подключить зажимы цепей напряжения счетчика к сети, а испытательный выход активной энергии (А) подключить к частотомеру, согласно рисунка 6.1;

б) подключить технологический интерфейс счетчика к ПЭВМ с помощью интерфейсного кабеля, входящего в комплект поставки счетчика, и подать на зажимы счетчика напряжение сети.

в) с помощью технологической программы первичного программирования в соответствии с руководством оператора открыть сеанс обмена со счетчиком и перевести счетчик в режим контроля меток времени (включить соответствующую опцию перевода испытательного выхода счетчика в режим меток времени).

в) измерить с помощью частотомера фактический период следования меток времени  $T_{\mu}$  (расчетное значение периода следования меток времени 2 000 000,00 мкс);

г) при помощи технологической программы первичного программирования в режиме обмена данными в соответствии с руководством оператора прочитать константу коррекции, записанную в EEPROM памяти счетчика.

Результат проверки считается положительным, если

а) для счетчиков с постоянными 4000 (50), 8000 (100), 32000 (400) и 40000 (500) имп/(кВт.ч) считанный из памяти счетчика коэффициент коррекции  $C_{\kappa 0}$  не отличается от табличного значения, приведенного в приложении Г, который определен по величине отклонения измеренного периода меток времени от номинального значения

$$
C_{\kappa o p} = C_{m a \delta} \pm 1 \tag{6.8}
$$

б) для счетчиков с постоянной 800, 1600, 8000 и 32000 расчетное значение времени коррекции хода часов в мкс, рассчитанное по значению считанного из счетчика коэффициента коррекции хода часов «С», находится в пределах:

$$
\Delta T_{\rm H} - 0.3 \leq \frac{2 \cdot 10^6}{C} \leq \Delta T_{\rm H} + 0.3 \tag{6.9}
$$

$$
r \text{Re: } \Delta T_{\mu} = (T_{\mu} - 2 \cdot 10^6) \text{ MKC} \tag{6.10}
$$

Примечание - При использовании в счетчике по требованию заказчика кварцевого резонатора, стабилизирующего ход часов, с нормированным отклонением частоты от номинального значения не более 5 ррт, требуемая по ГОСТ Р МЭК 61038 точность хода часов  $(\pm 0.5 \text{ c})$  обеспечивается автоматически аппаратными средствами. без необходимости дополнительной программной коррекции хода часов.

6.8 Проверка ввода (вывода) данных в (из) ПЭВМ по интерфейсу ЕІА485 (только для вариантов исполнения счетчиков с интерфейсом ЕІА485) и коммуникационные модемы, встроенные в счетчик.

6.8.1 Подключить интерфейс счетчика EIA485 (выходы «А» и «В») к интерфейсу ЕІА485 компьютера.

Если компьютер не оборудован стандартным интерфейсом EIA485, то подключить интерфейс счетчика к имеющемуся в компьютере коммуникационному интерфейсу (EIA232 или USB) через соответствующий преобразователь интерфейса.

В качестве преобразователя интерфейса для подключения счетчика к СОМ-порту компьютера может использоваться преобразователь ADAM4520 согласно схемы, приведенной в приложении «Д».

6.8.2 Запустить на компьютере технологическую программу перепрограммирования, а на зажимы счетчик подать напряжение сети.

Примечание - Допускается проводить проверку при подаче напряжения на одну из фаз (первую) счетчика.

6.8.3 В соответствии с руководством оператора, введя пароль, установить обмен со счетчиком через интерфейс EIA485. Произвести чтение заводского номера счетчика, записанного в его памяти.

Результат проверки считается положительным, если во время обмена данными нет сообщений об отсутствии связи со счетчиком или сбоях в процессе обмена, а считанный заводской номер счетчика соответствует номеру, нанесенному на его щитке.

6.8.4 Проверка работы дополнительных коммуникационных модемов, встроенных в счетчик, проводится с помощью ПЭВМ, коммуникационного оборудования и программ, приведенных в соответствующих технических инструкциях по проверке и эксплуатации данных коммуникационных модемов.

Результаты испытаний считаются положительными, если отсутствуют сообщения об отсутствии связи или сбоях в процессе информационного обмена ПЭВМ со счетчиком через проверяемый модем, а считанные значения заводского номера счетчика соответствуют номеру, нанесенному на его щитке.

 $12$ 

## 6.9 Проверка импульсного входа счетчика

Проверку работоспособности импульсного входа (входов) счетчика проводить по схеме, приведенной на рисунке 6.2. ЖКИ счетчика должен быть запрограммирован на отображение в циклическом режиме показаний регистра (регистров) соответствующего импульсного входа.

Установить на генераторе G амплитуду импульсов 5В, период следования не менее 20 мс, длительность импульсов положительной полярности 10 мс, количество импульсов в пачке  $N = 500$ ;

Подать на зажимы счетчика напряжение сети и зафиксировать показания регистра импульсного входа N<sub>0</sub>;

Запустить генератор в режим формирования пачки импульсов и после завершения цикла работы генератора зафиксировать отображаемое на ЖКИ изменения показаний  $N_1$ регистра импульсного входа.

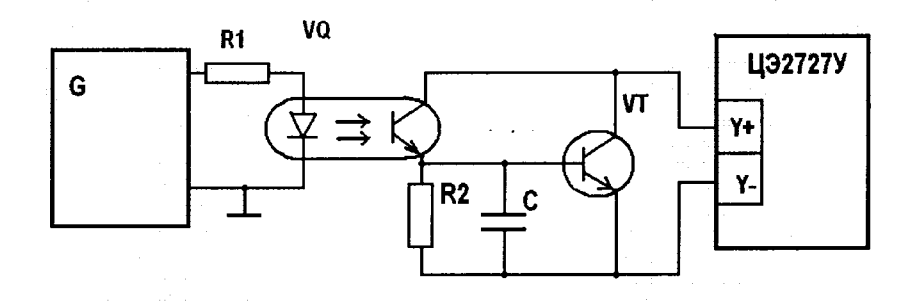

G - импульсный генератор пачек импульсов R1, R2 – резистор C2-29B – 0,25 – 1 кОм $\pm$ 1%

С – конденсатор К10-17Б 220 п $\Phi$  ±20%

VQ - оптопара транзисторная AOT174B

VT - транзистор КТ315В

## Рисунок 6.2

Результат испытаний считается положительным, если показания регистра импульсного входа увеличились на  $N_1 - N_0 = 500 \pm 1$ .  $(6.11)$ 

## 6.10 Подтверждение соответствия ПО СИ

Подтверждение соответствия программного обеспечения счетчика проводится в процессе опробования счетчика. При подаче на счетчик напряжения сети на ЖКИ-дисплее счетчика должно отображаться обозначение версии ПО «9.3»

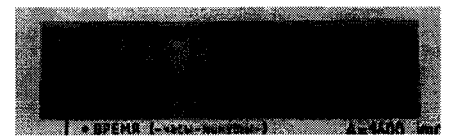

или последующие модернизированные версии (9.3-х) прошивки контроллера счетчи-

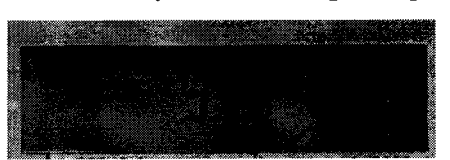

ка.

Информацию о версии программной прошивки можно также получить в процессе проверки функционирования цифровых интерфейсов счетчика, задав команду на чтение версии ПО.

Результат поверки считается положительным, если обозначение версии ПО, полученот счетчика, соответствует версии, указанной в эксплуатационной документации на ное данный счетчик.

Пример отображения на ЖКИ счетчика ЦЭ2727У 0.5AR-4T-E2/E4 версии «9.3-2» встроенного программного обеспечения:

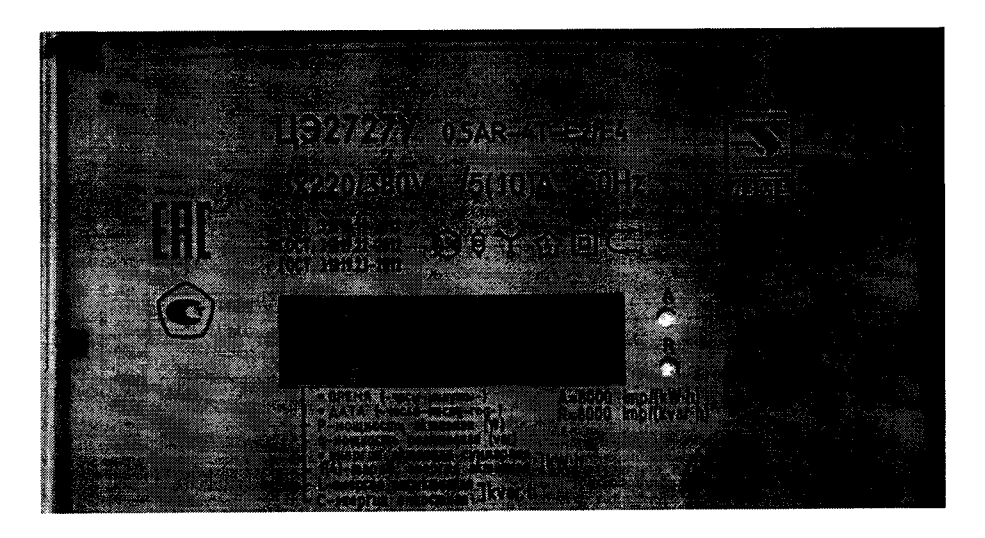

#### $\overline{7}$ ОФОРМЛЕНИЕ РЕЗУЛЬТАТОВ ПОВЕРКИ

7.1 Оформление результатов поверки осуществляют в соответствии  $\mathbf{c}$ ГОСТ 8.584-2004. Результаты поверки вносят в протокол. Рекомендуемая форма протокола приведена в приложении А.

Примечание - При проведении поверки на автоматизированной установке с распечаткой результатов поверки решение о признании пригодности счетчика принимают на основании распечатки протокола поверки, вьцанной автоматизированной установкой.

7.2 В счетчиках непосредственного подключения, которые по результатам поверки признаны годными, перемычки между цепями тока и напряжения на клеммной колодке устанавливают в исходное положение.

7.3 На счетчики, прошедшие первичную поверку и признанные годными, навешивают пломбы с последующим нанесением на них оттиска поверительного клейма установленной формы.

7.4 Положительные результаты периодической поверки оформляют записью в соответствующем разделе паспорта (если таковой имеется), по желанию заказчика выдают свидетельство о поверке установленной формы, гасят клеймо предыдущей поверки и навешивают пломбы с последующим нанесением нового оттиска поверительного клейма.

7.5 В случае отрицательных результатов поверки счетчики признают непригодными для эксплуатации. При этом клейма счетчика гасят, пломбу предыдущей поверки снимают.

l5

## **ПРИЛОЖЕНИЕ А**

(рекомендуемое)

## ПРОТОКОЛ

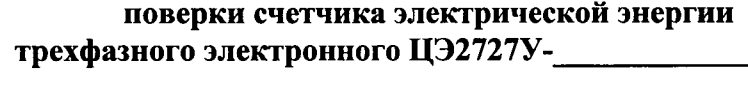

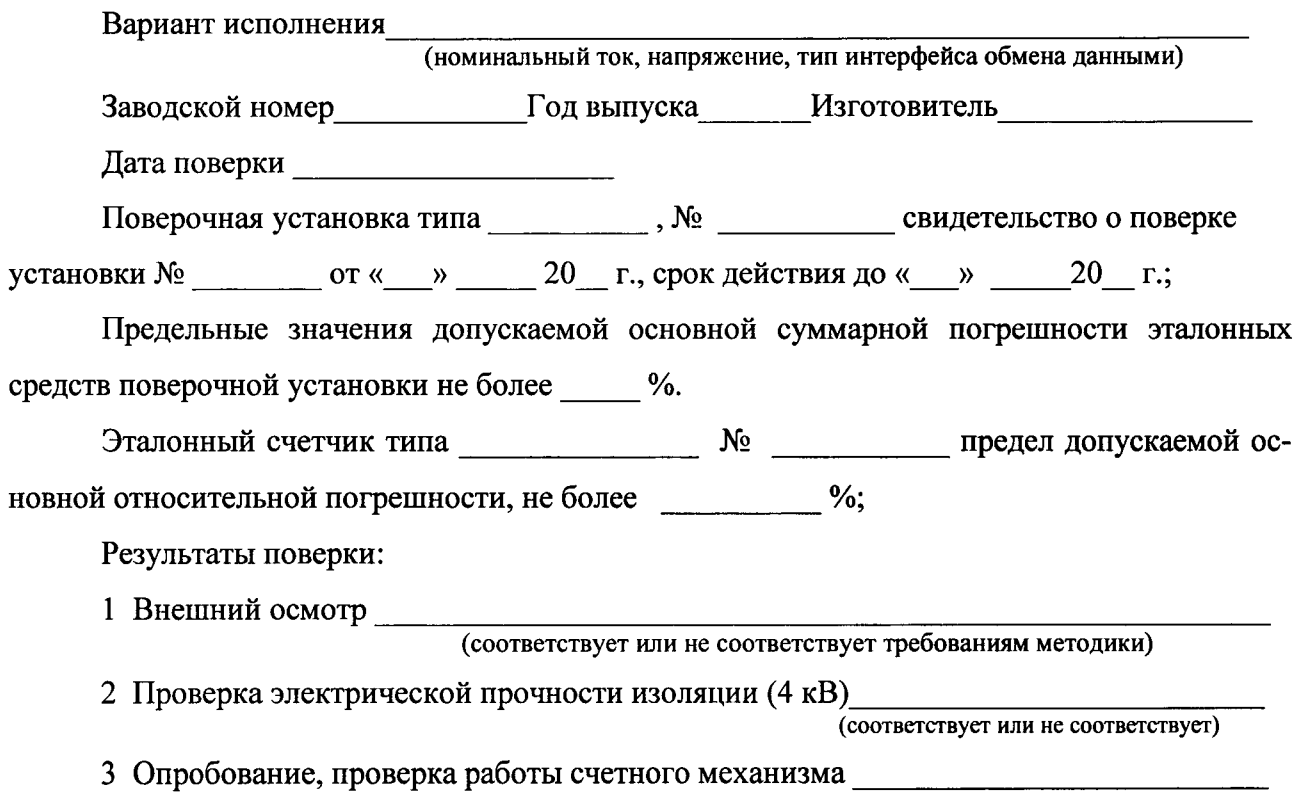

## 4 Определение основной погрешности

Таблица А.1 - Основная относительная погрешность счетчика активной энергии непосредственного включения при симметричной нагрузке

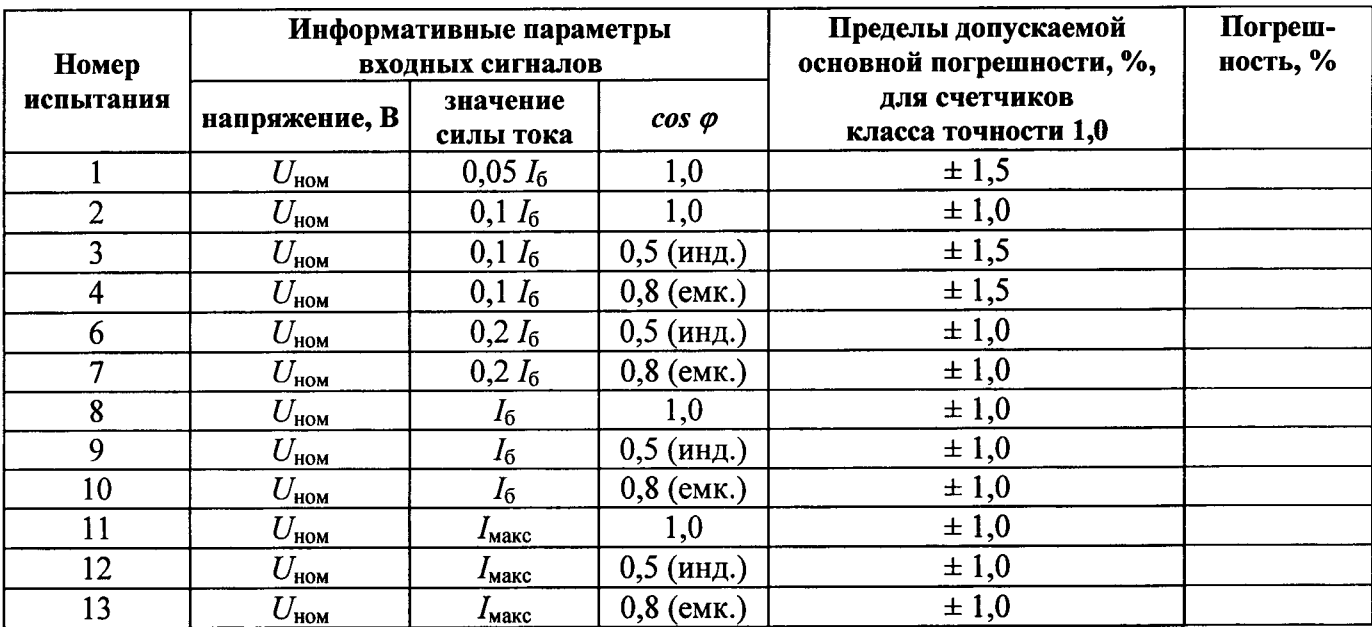

Таблица А.2 - Основная относительная погрешность счетчика активной энергии непосредственного включения при однофазной нагрузке и симметрии напряжений, приложенных к цепям напряжения

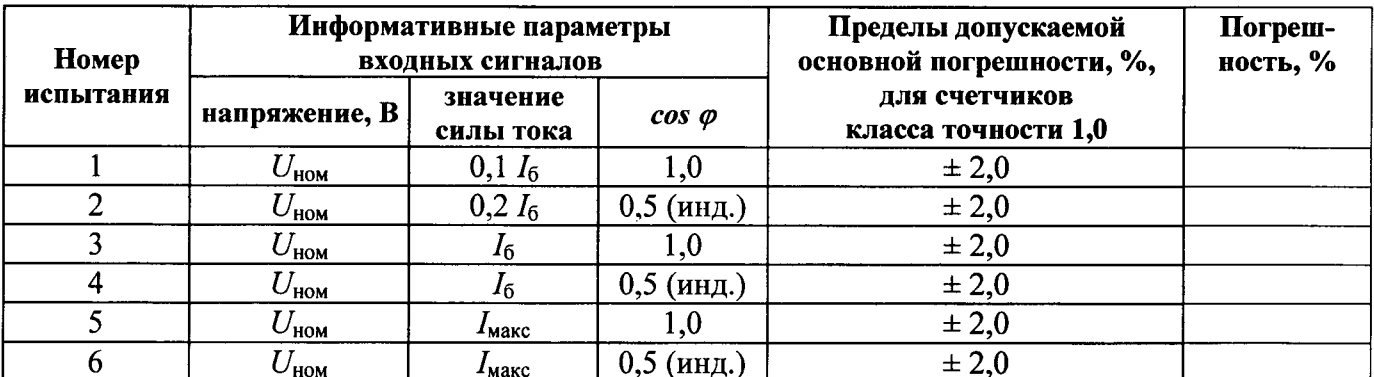

Таблица А.3 - Основная относительная погрешность счетчика активной энергии трансформаторного включения при симметричной нагрузке

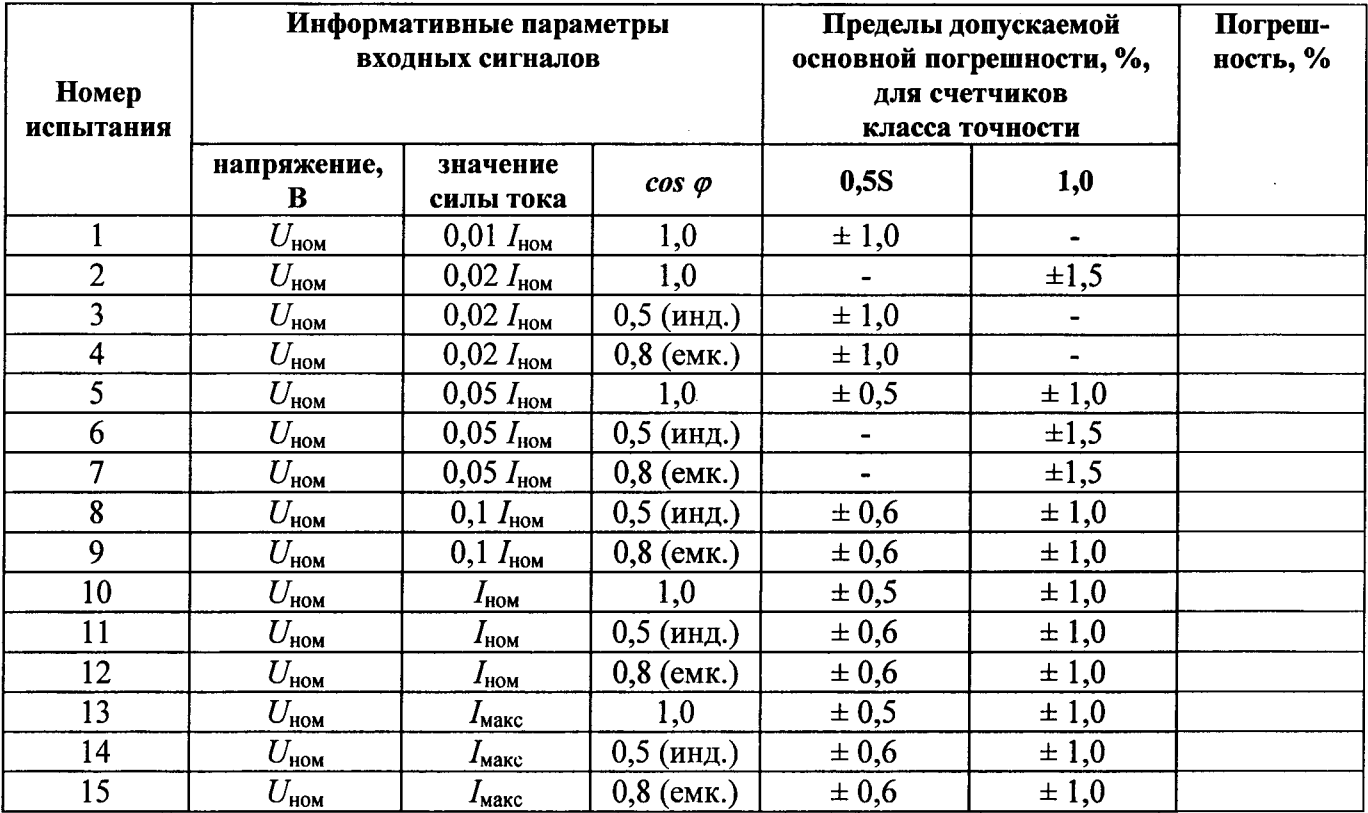

Таблица А.4 - Основная относительная погрешность счетчика активной энергии трансформаторного включения при однофазной нагрузке и симметрии напряжений, приложенных к цепям напряжения

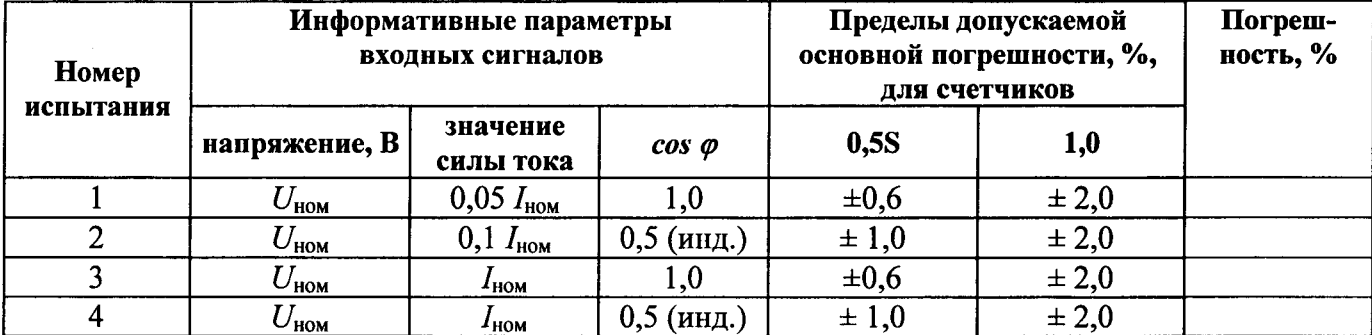

## Продолжение таблицы А.4

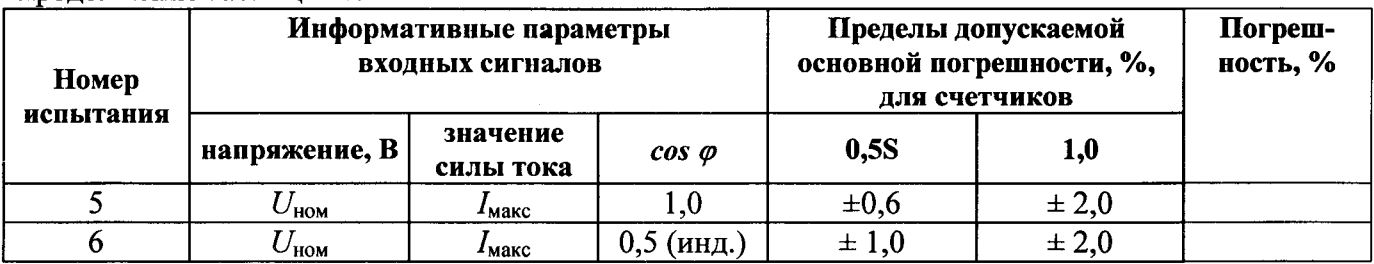

Таблица А.5 - Основная относительная погрешность счетчика реактивной энергии непосредственного включения при симметричной нагрузке

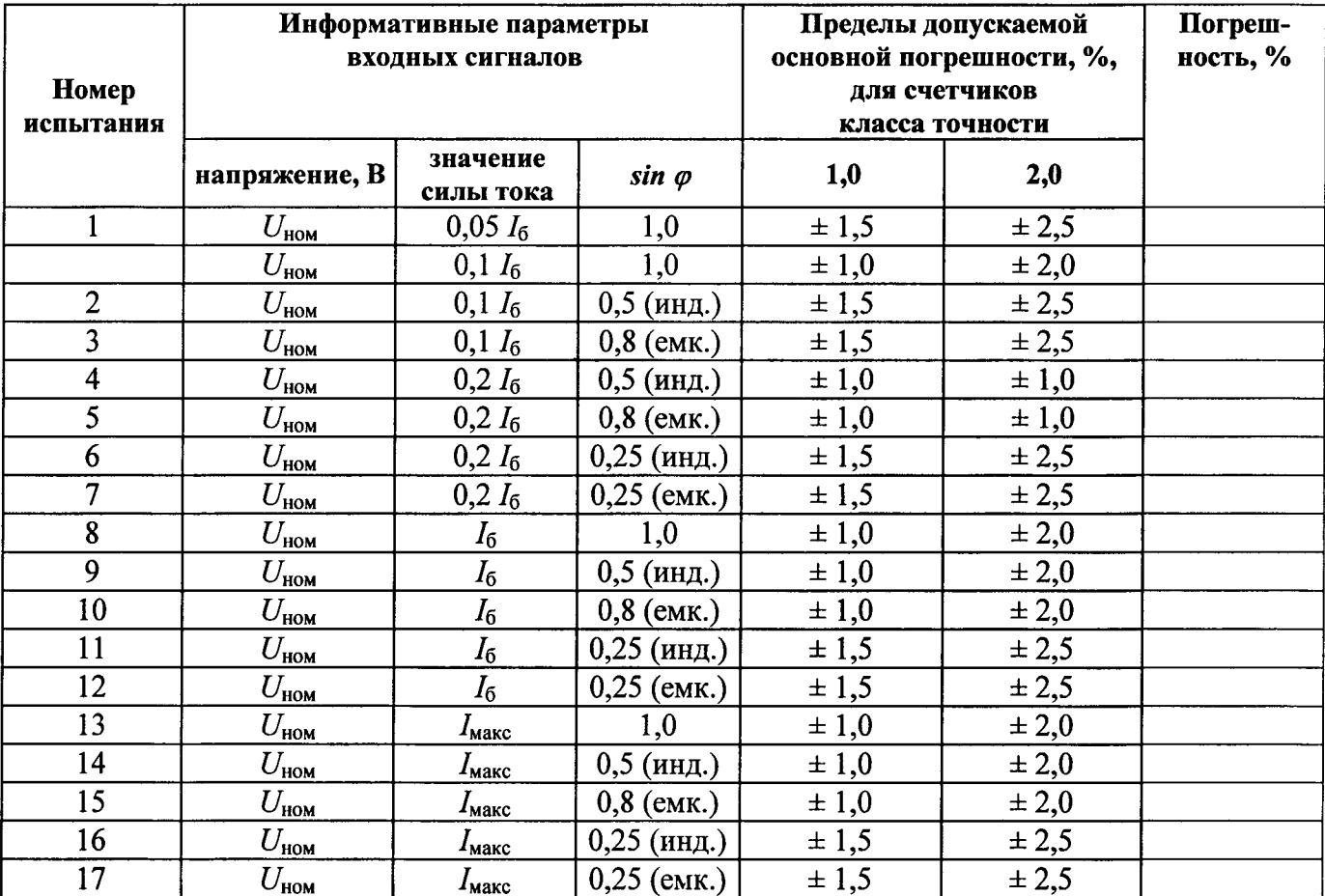

Таблица А.6 - Основная относительная погрешность счетчика реактивной энергии непосредственного включения при однофазной нагрузке и симметрии напряжений, приложенных к цепям напряжения

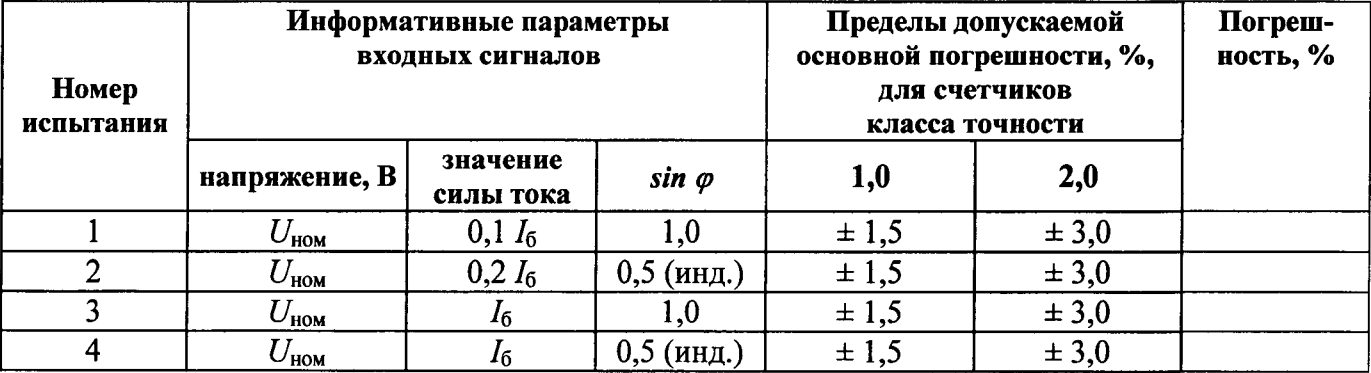

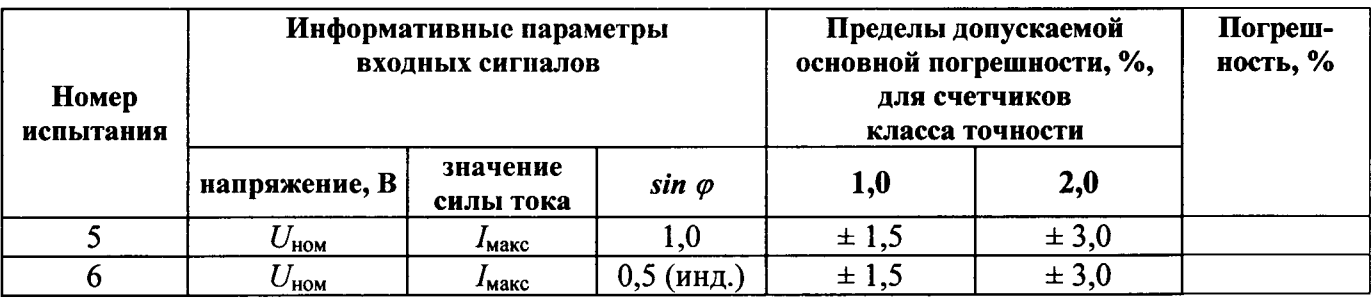

Таблица А.7 - Основная относительная погрешность счетчика реактивной энергии трансформаторного включения при симметричной нагрузке

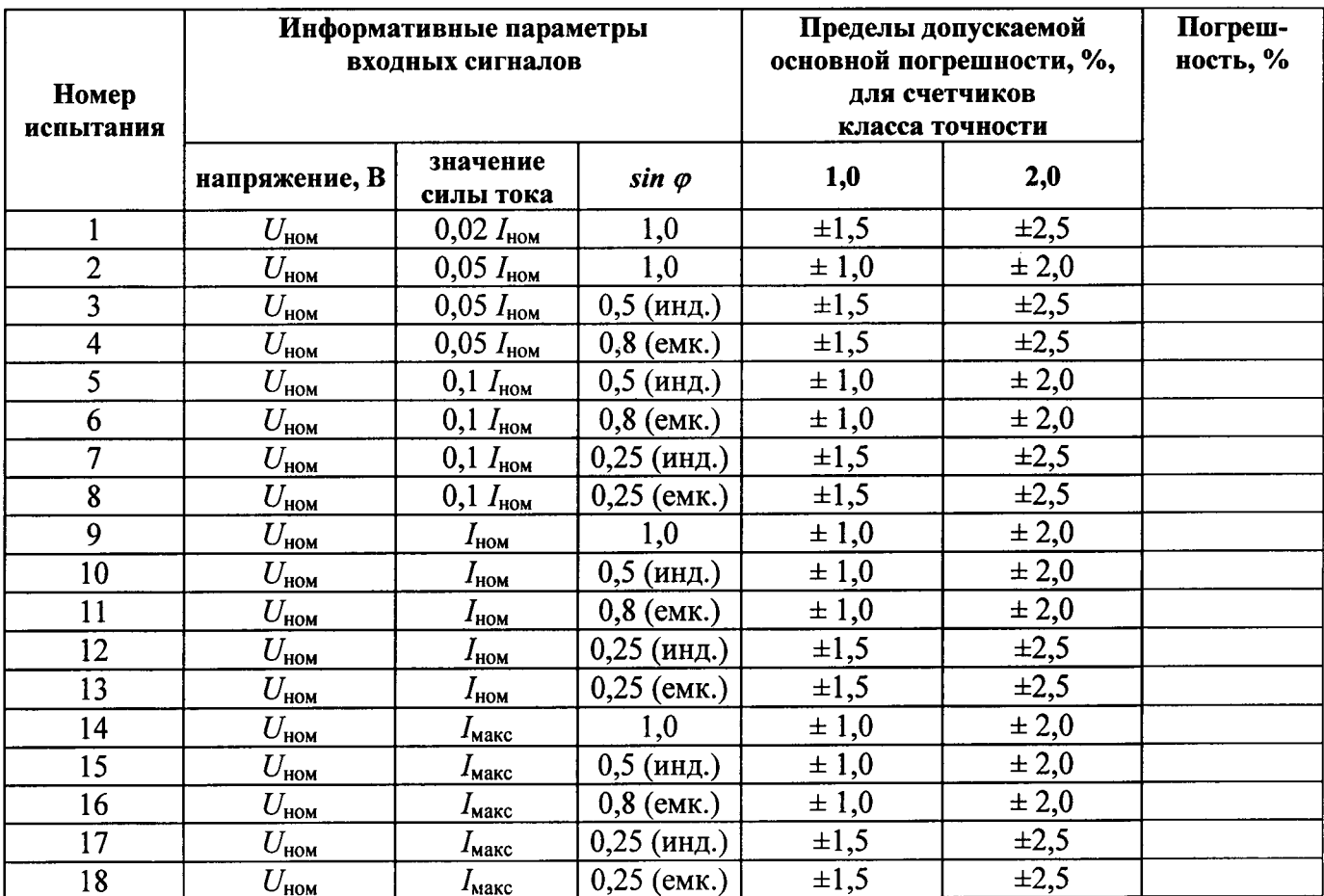

Таблица А.8 - Основная относительная погрешность счетчика реактивной энергии трансформаторного включения при однофазной нагрузке и симметрии напряжений, приложенных к цепям напряжения

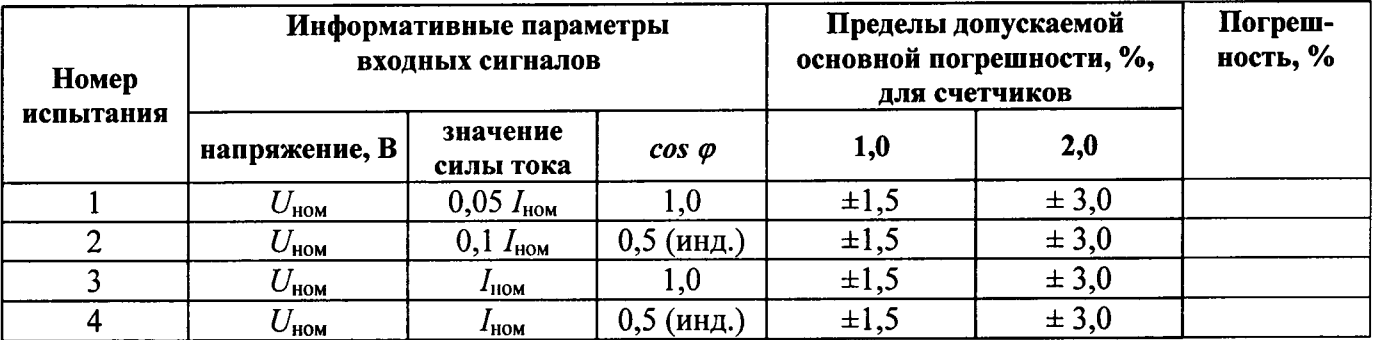

Продолжение таблицы А.7

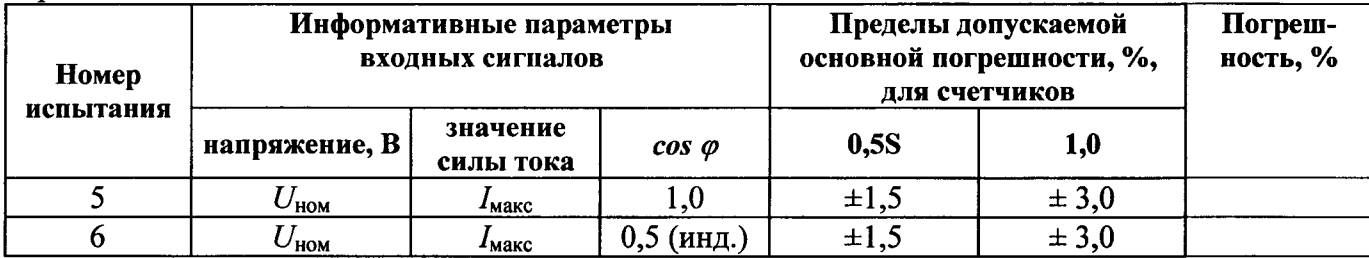

5 Проверка стартового тока

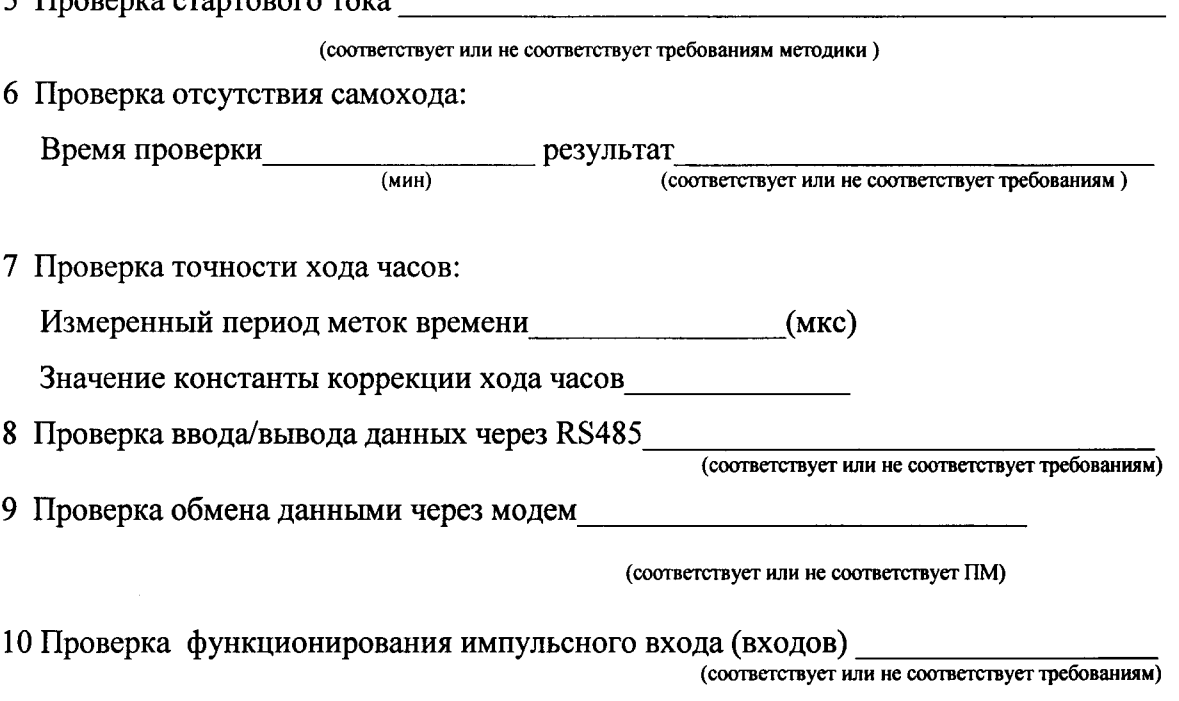

Результаты поверки: поверки: поверки: поставления не соответствует требованиям методики)

 $M.I.$ 

Поверитель  $\qquad \qquad$  (Ф.И.О.)

ПРИЛОЖЕНИЕ Б

ب

(справочное)

## Структура условного обозначения модификаций счетчика ЦЭ2727У

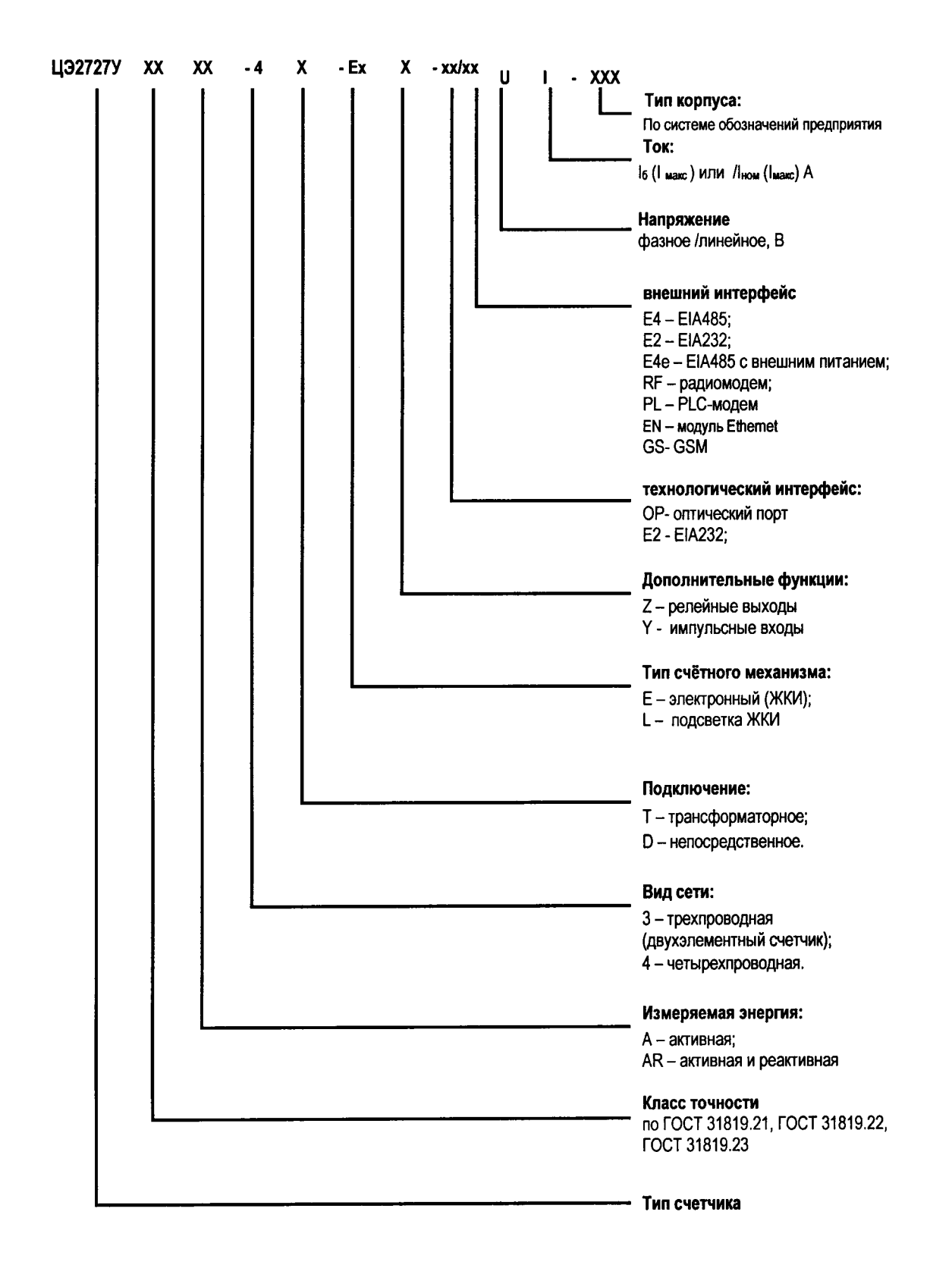

## ПРИЛОЖЕНИЕ В (справочное)

# Варианты исполнения счетчиков ЦЭ2727У по номинальному напряжению и току

Таблица В.1

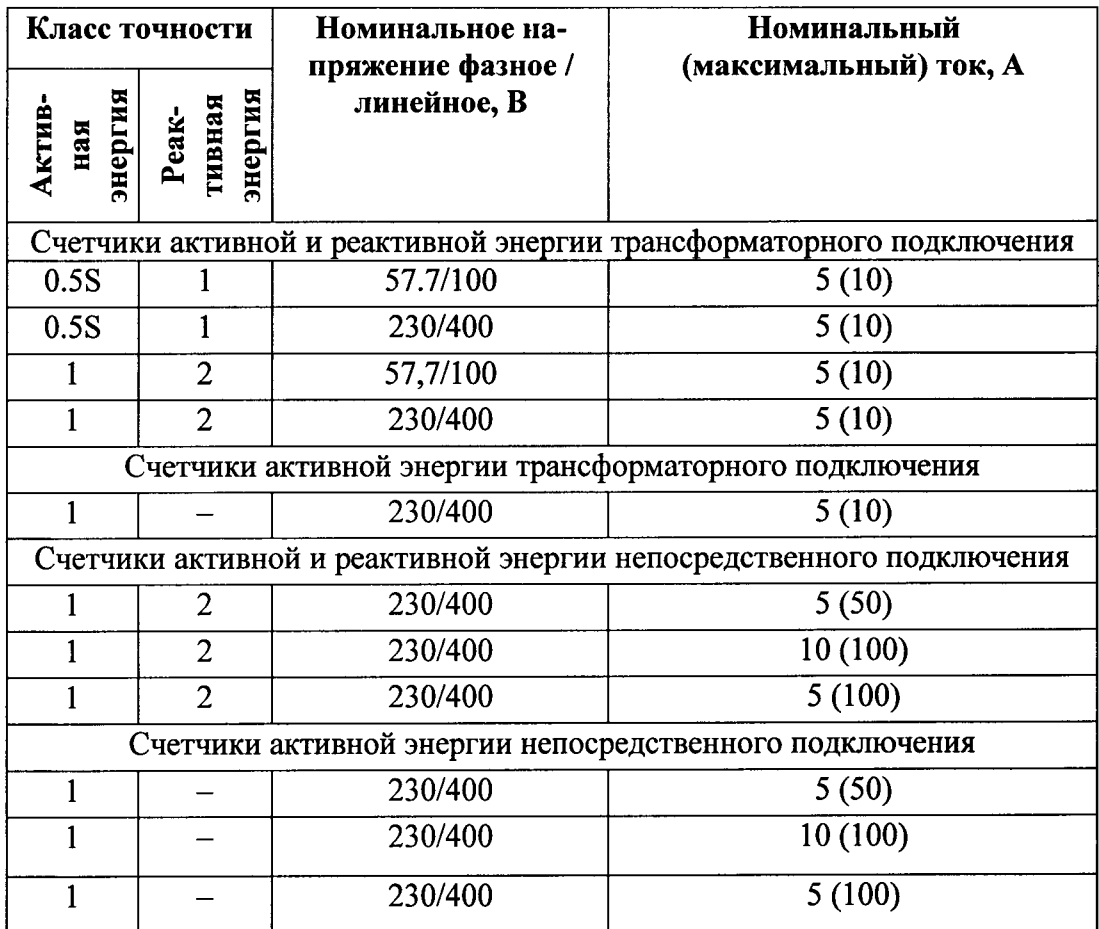

## ПРИЛОЖЕНИЕ Г (обязательное)

## Таблица

## для определения коэффициентов коррекции хода часов

## счетчика электроэнергии ЦЭ2727У

Коэффициент коррекции хода часов С находят по отклонению периода временной метки от номинального значения  $\sigma T = T - 2000000$  мкс:

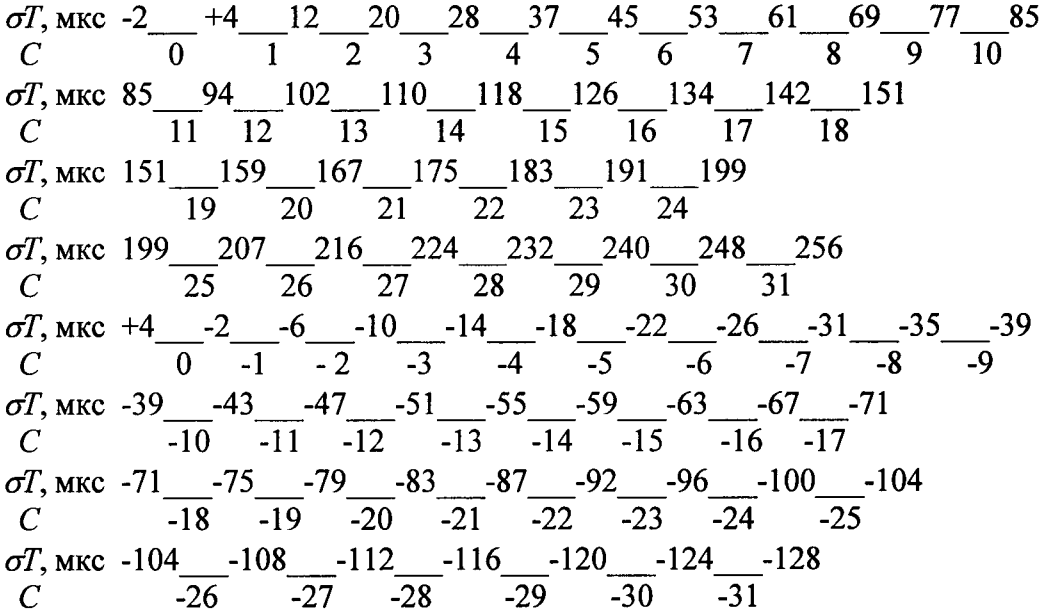

Примеры:

1 При измерении периода выходных импульсов счетчика получено значение  $T = 2000171$  мкс. Тогда отклонение периода от номинального значения составляет  $\sigma T = 2000171 - 2000000 = +171$  мкс. В верхней половине таблицы находим интервал, в котором лежит найденное отклонение (167...175 мкс) и соответствующее ему значение коэффициента коррекции  $C = +21$ .

2 Измеренный период выходных импульсов счетчика составляет  $T = 1999972$  мкс, тогда его отклонение от номинального значения равно  $\sigma T = 1999972 - 2000000 = -28$  мкс. В нижней половине таблицы определяем интервал (- 26... -31 мкс), содержащий данное отклонение, и коэффициент коррекции  $C = -7$ .

В случае, когда полученное отклонение периода от номинального значения совпадает с границей интервала в таблице (Например,  $\sigma T = -26$  мкс), выбирают значение коэффициента коррекции для любого из двух соседних интервалов  $(-6$ или - 7).

## ПРИЛОЖЕНИЕ Д

## (справочное)

## Схема подключения счетчиков ЦЭ2727У к ПЭВМ через интерфейс EIA485 с применением преобразователя интерфейса ADAM 4520

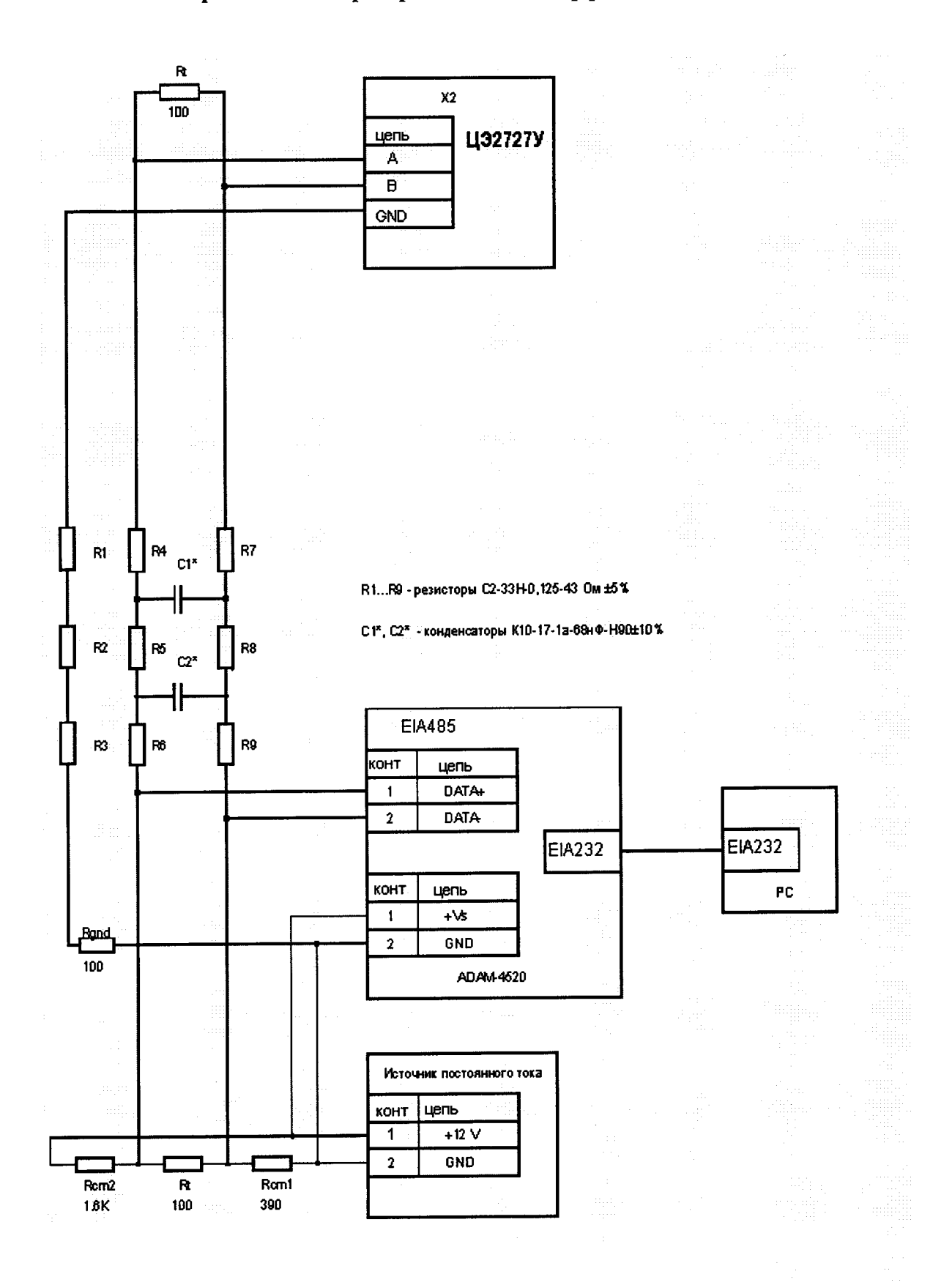